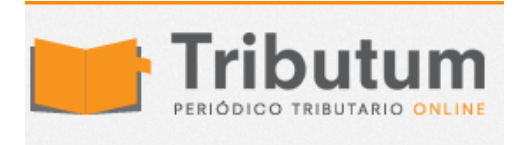

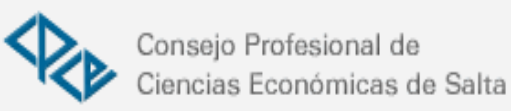

## ¿Cómo solicitar facturación de respaldo? Solución a errores frecuentes

Contadores<br>en **Red** Frente a la notificación masiva de DESVIOS por parte de la AFIP , muchos colegas comenzaron a solicitar facturas con CAI para sus

clientes, sin embargo, algunos han tenido problemas y dudas, así que a continuación va la explicación de algunos de ellos

## **1. ERROR EL PUNTO DE VENTA A RESPALDAR ES IGUAL AL INFORMADO / EL O LOS PUNTOS DE VENTA A INFORMAR NO SE ENCUENTRAN AUTORIZADOS.**

El problema está en que se está informando mal el punto de venta de respaldo. Pasos para generarlo con éxito:

- **1)** Ingreso al servicio de AFIP "Autorización de Impresión de Comprobantes" (y cruzo los dedos para que esté funcionando).
- **2)** Selecciono contribuyente y hago clic en "Solicitud de CAI"
- **3)** Elijo la opción "Selección Manual".
- **4)** Se aparece un cartel en pantalla que pregunta "¿Los comprobantes son de resguardo?, indico que "SI"
- **5)** El Sistema pide que informe "Punto de Venta" allí se informa el punto de venta de las facturas manuales.
- **6)** Indico, "Tipo de comprobante" y "Cantidad" (al ser de resguardo con pedir el mínimo de 50 comprobantes suele ser suficiente).
- **7)** El sistema pide que informe "Punto de Venta de Resguardo", aquí se debe informar el punto de venta de las facturas electrónicas que se estarán resguardando.
- **8)** Ingreso el punto de venta de resguardo y hago clic en "agregar" y luego en guardar.
- **9)** Si es necesario puedo agregar "Autorizados" para realizar el trámite en la imprenta.

## **2. POSEE SOLICITUDES PENDIENTES PARA ESTE PUNTO DE VENTA Y TIPO DE COMPROBANTE**

Este error se produce cuando, el contribuyente hizo pedidos anteriores de facturas con CAI, pero nunca cumplió con el Art. 29 de la RG 100: *"La información a suministrar, según el sujeto que se trate, deberá ajustarse a los plazos y condiciones que seguidamente se detallan:*

*a) Contribuyentes: deberán informar los comprobantes recibidos de la imprenta. De no cumplirse con el presente régimen de información, el contribuyente no podrá solicitar un nuevo "Código de Autorización de Impresión (C.A.I.)".*

*El plazo para cumplir con el ingreso de la citada información será hasta el día hábil inmediato siguiente al de recibidos los comprobantes. En caso de efectuar una nueva solicitud, previo a que se cumpla ese plazo, deberá primero ingresar la información de recepción de la solicitud anterior."*

**La solución es hacer la recepción de los comprobantes:**

- **1)** Ingreso al servicio de AFIP "Autorización de Impresión de Comprobantes"
- **2)** Selecciono contribuyente y hago clic en "Recepción de CAI"
- **3)** Pongo el tilde en el casillero que se encuentra debajo de la columna que dice "recibido" y doy clic en "Confirmar"
- **4)** El sistema emite una constancia de recepción.